# **Gebruiksaanwijzing LAN Base Station**

## *Inhoud*

- 1. Introductie
- 2. Inhoud levering LAN base station
- 3. Installatie programmatuur
- 4. Installatie ontvanger
- 5. Ingebruikname sensors
- 6. Gebruik programmatuur

## *Introductie*

De BS1000 is een ontvangst station voor gebruik met het Arexx Multilogger systeem. Het ontvangt net als het BS500 station radiografisch sensor metingen en stuurt deze door naar de PC via een USB verbinding. Dankzij de extra ethernet verbinding kan de BS1000 tevens de meetgegevens versturen via een tcp/ip verbinding, en kunnen via deze verbinding messenger emails verzonden worden. Met de ingebouwde web server zijn de recente metingen beschikbaar.

## *Inhoud levering*

De temperatuurlogger wordt geleverd met de volgende onderdelen:

- 1 De LAN base station module
- 2 USB kabel
- 3 Net adapter 5V=
- 4 CD rom met de ondersteunende software
- 5 Deze handleiding

Controleert u of de doos de bovengenoemde onderdelen bevat, en neem kontakt op met uw leverancier indien blijkt dat onderdelen missen.

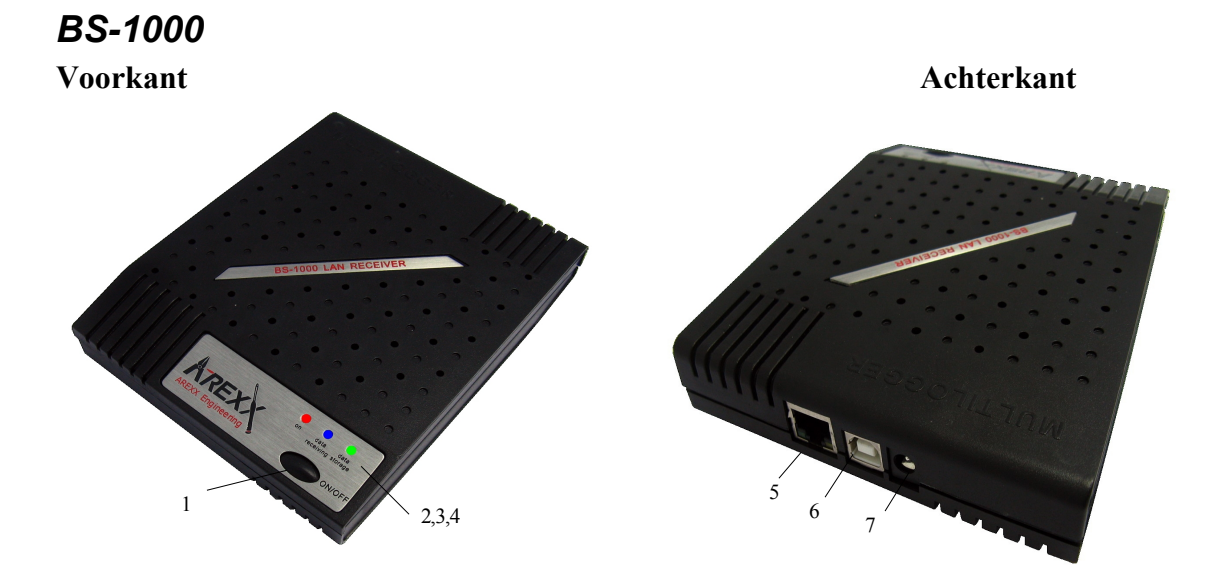

- 1. Aan/Uit schakelaar 5 LAN connector
- 
- 
- 4. Groene LED

*LED functies:*

Rode LED LED is aan zodra de BS-1000 aan staat.. Blauwe LED Knippert als de BS-1000 gegevens ontvangt Groene LED

- Uit: netwerk and flash geheugen niet actief
- Aan: netwerk niet actief, flash opslag actief,
- Knippert kort aan en lang uit: netwerk actief, geen flash opslag
- Knippert lan aan en kort uit: netwerk actief, flash opslag actief

## *Installatie Programmatuur*

Voor het werken met de BS1000 via USB is het noodzakelijk dat de bijgeleverde software op de PC geïnstalleerd wordt.

Plaats de bijgeleverde CD in de cd-rom drive van uw computer. Na plaatsing verschijnt een opstartscherm in beeld. Indien u de automatische opstart optie van Windows heeft uitgeschakeld, kunt u het opstartscherm in beeld krijgen door de file-explorer te openen en te navigeren naar de betreffende CD drive, en vervolgens op de file default.htm te dubbelklikken.

Kies op het opstartscherm de door u gewenste taal en kies vervolgens voor de installatie optie. Volg hierbij de aanwijzingen op het scherm.

## *Installatie ontvanger*

Zodra de programmatuur geïnstalleerd is kan de ontvanger module via de meegeleverde USB kabel worden verbonden met de computer. De BS1000 wordt extern gevoed, het wordt van stroom voorzien via de meegeleverde lichtnetadapter. Windows zal nu de installatie van de benodigde RF\_USB driver starten. De installatie verloopt verschillend per Windows versie:

2. Rode LED 6. USB connector

3. Blauwe LED 7. DC connector

#### **Windows XP:**

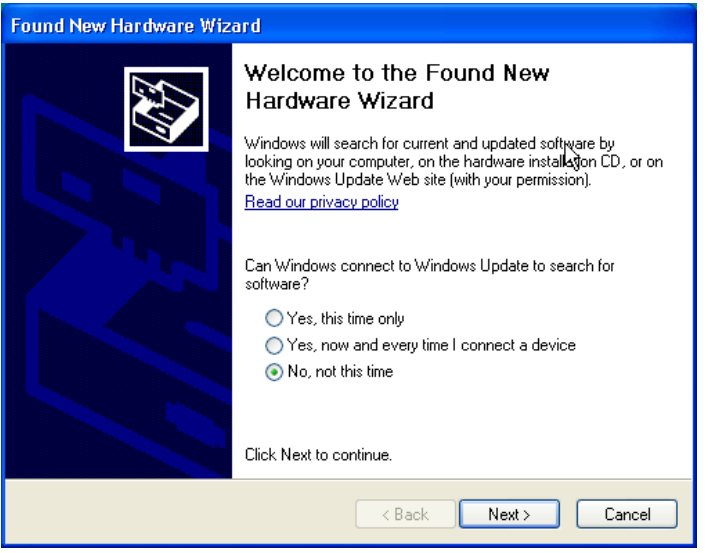

Selecteer de keuze 'No, not this time' en klik op 'next'.

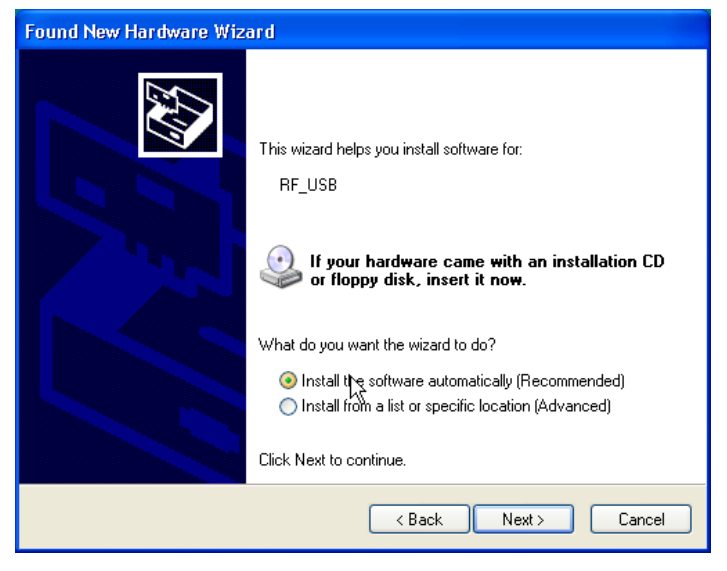

Kies voor de automatische software installatie en klik op 'next'

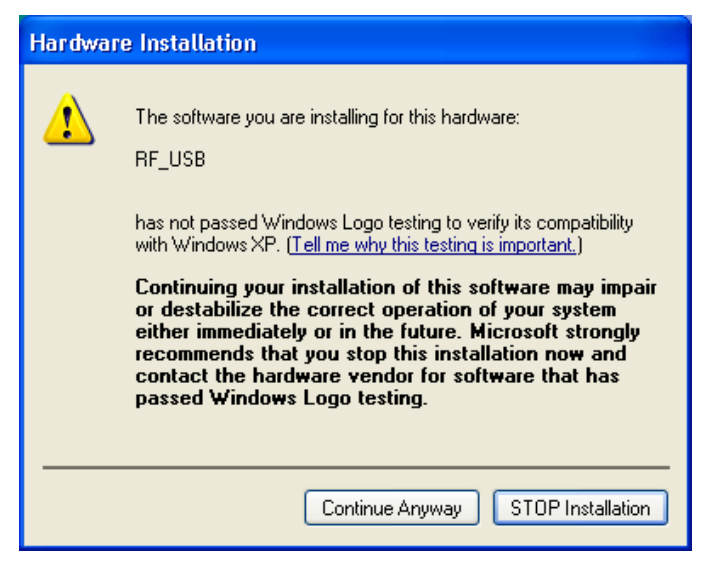

Er is voor de RF\_USB driver geen Windows Logo test aangevraagd, kies voor 'Continue Anyway'.

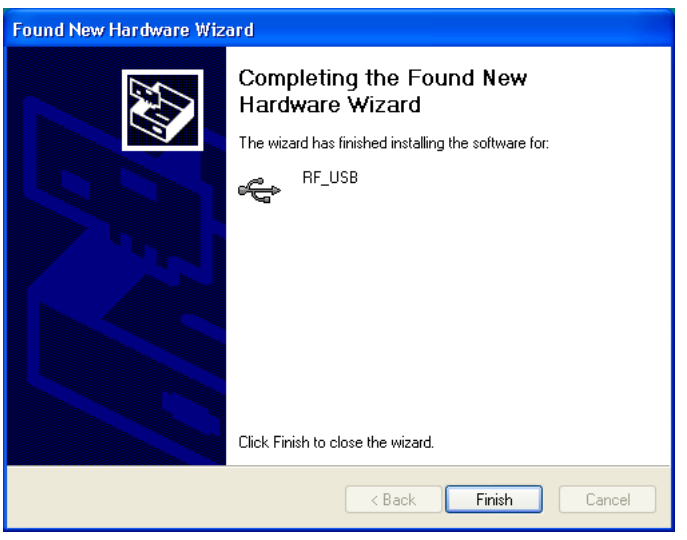

De installatie is voltooid, klik op 'finish' om de wizard te sluiten.

Zodra de driver installatie voltooid is kan de temperatuurlogger applicatie gestart worden. U kunt het programma opstarten via het startmenu: Start->All programs->Temperatuur logger->Temperatuur logger.

Het programma laat links een (nu nog lege) lijst met sensoren zien, en rechts is ruimte voor een grafische weergave van het verloop van de gemeten temperaturen. Links onderin het scherm is een statusbalk weergegeven met de melding 'klaar'.

## *Gebruik programmatuur*

De temperatuurgegevens worden ontvangen en opgeslagen zolang het Windows systeem draait. Het is dus niet noodzakelijk het Temperatuur logger programma te starten om nieuwe gegevens binnen te krijgen.

Het programma voorziet in de volgende functionaliteit:

- Grafische weergave van de gemeten temperaturen per sensor.
- Onderhouden instellingen per sensor
- Exporteren gegevens in diverse formaten

Voor verdere details verwijzen wij naar de helpfile.

Op de cd zijn tevens twee extra tools beschikbaar. De NetworkConfig tool stelt u in staat de netwerkgegevens op te vragen die de BS1000 hanteert. De RuleEditor is een hulpmiddel voor het aanmaken van de messenger controle file die nodig is voor het aansturen van de ingebouwde messenger functionaliteit. Ten slotte bevat de BS1000 webserver een aantal administratieve pagina's voor de diverse instellingen.

## *NetworkConfig*

De networkconfig tool vraagt de netwerkgegevens van een via USB aangesloten BS1000 op. Hiervoor moet wel de temperaturelogger software geïnstalleerd zijn. Met deze netwerkgegevens kunt u direct de BS1000 webserver bekijken.

Op deze webserver is naast de datalogging een administratief gedeelte beschikbaar waarop diverse functionaliteit kan worden ingesteld:

- netwerkgegevens
- email instellingen
- messenger instellingen
- sensor definities
- internet tijdserver instellingen
- password
- event log

De network configuration tool is een programma dat werkt met de temperature logger software. Het laat het onderstaande scherm zien.

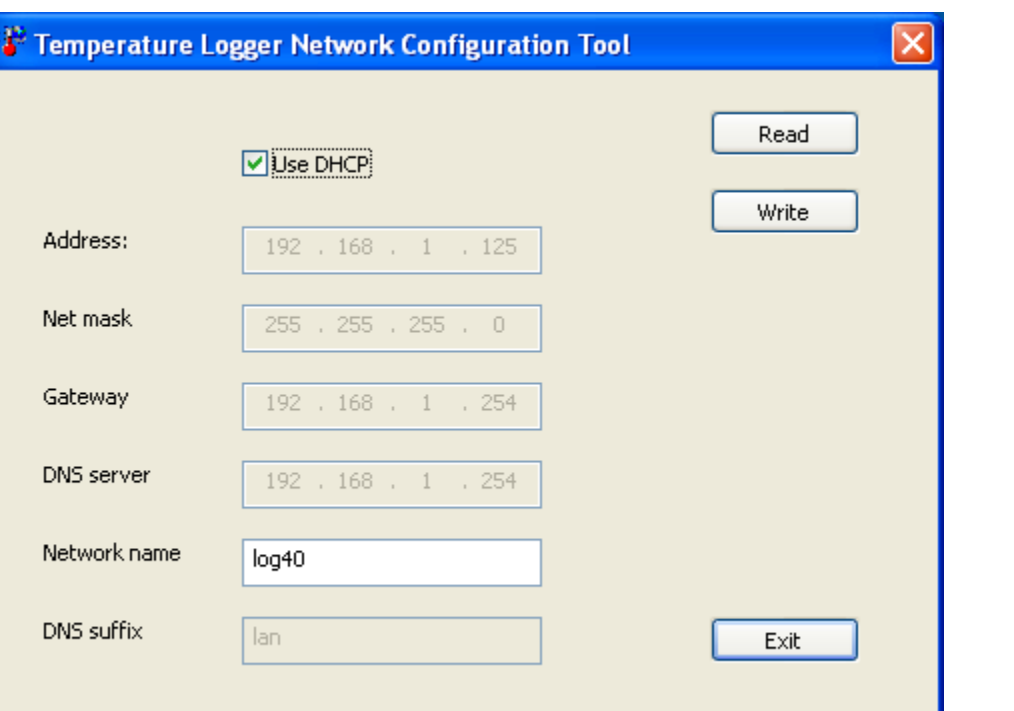

Hierin zijn de volgende velden opgenomen

- Use DHCP: als aangevinkt maakt de BS1000 gebruik van de netwerkinstellingen van een in het netwerk aanwezige DHCP server. In dat geval zijn de onderstaande velden niet te modificeren. Is dit veld niet aangevinkt, dan zijn de netwerkinstellingen statisch. Deze zijn dan met de onderstaande velden in te stellen.
- Address: het huidige ip adres van de BS1000
- NetMask: de gehanteerde netmask
- Gateway: de gehanteerde gateway
- DNS server: de huidige DNS server.
- Network name: de netwerk naam van de BS1000
- DNS suffix: de netwerk toevoeging zoals ontvangen door de BS1000.

Met de read knop wordt opnieuw de gegevens opgevraagd van de BS1000. Met de write knop worden de instellingen weggeschreven naar de BS1000.

De BS1000 webserver is te vinden op het adres dat gegeven wordt door de network name, gevolgd door het dns netwerk toevoeging. In het voorbeeld hierboven kunnen we deze BS1000 vinden op http://log40.lan.

De standaard netwerk naam is 'log', gevolgd door 2 cijfers. Deze naam is aangegeven op de behuizing van de BS1000.

Het is dan mogelijk om zonder deze tool direct te browsen naar het gegeven adres.

## *BS1000 webserver*

De ingebouwde webserver bevat een aantal pagina's met recente meetgegevens. Verder is een administratieve sectie aanwezig voor diverse instellingen.

De BS1000 webserver is te vinden op het adres dat gegeven wordt door de network name, gevolgd door het dns netwerk toevoeging. Let erop dat eventuele firewall en/of browser blokkades zijn opgeheven voor zover van toepassing op de BS1000.

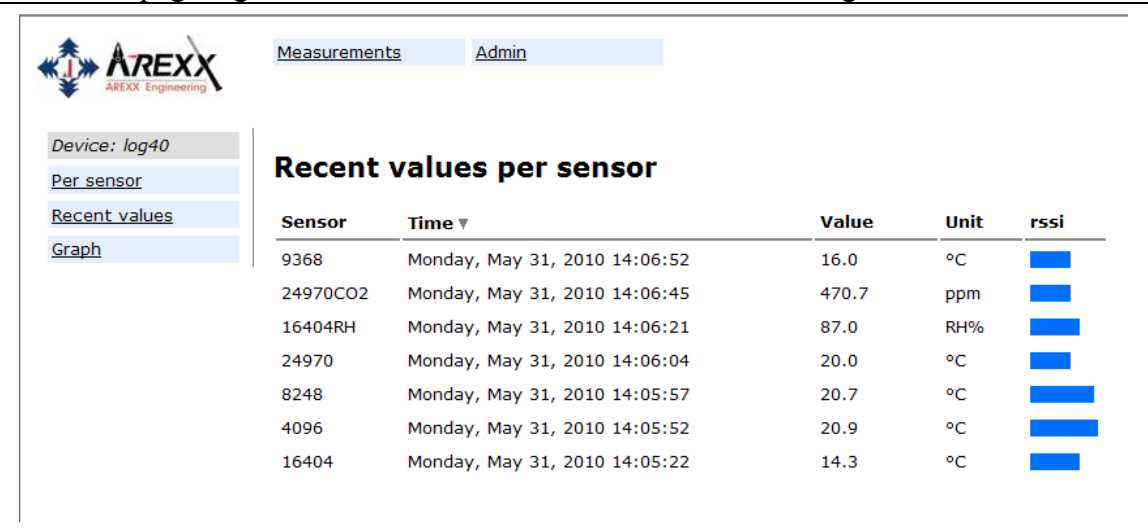

De initiële pagina geeft voor iedere sensor de meest recente meting:

Hier wordt per sensor de laatst binnengekomen meting gepresenteerd. De tijd indicatie wordt geformatteerd volgens de standaard instellingen op de computer. De rssi kolom geeft een indicatie van de sterkte van het ontvangen radio signaal.

Het administratieve gedeelte bereiken we via de link bovenaan: 'Admin'. Na invulling van het user id en password (standaard is dat admin/admin) komen we in het volgende scherm:

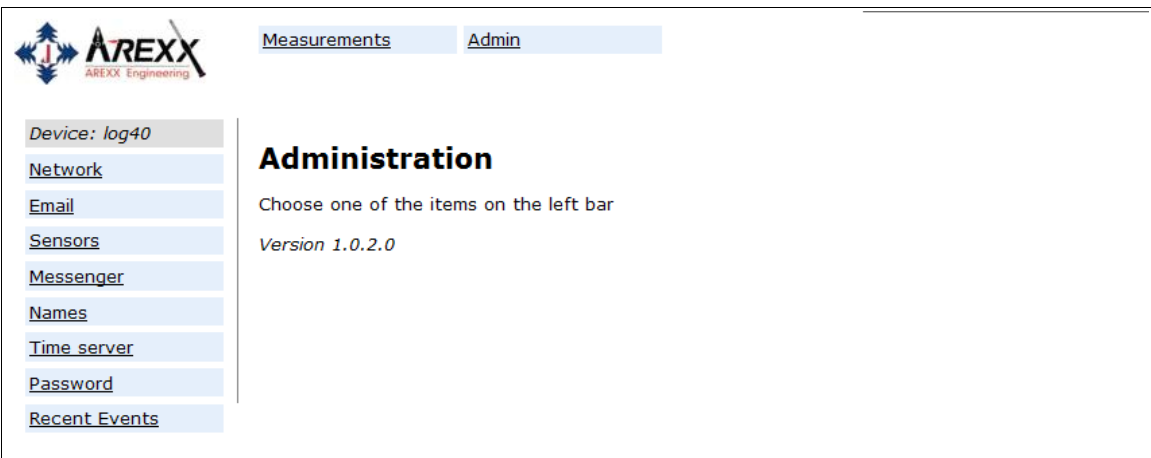

De actieve firmware versie staat in dit scherm vermeld. Links staat een kolom met een aantal links die we hieronder kort bespreken:

#### **Network**

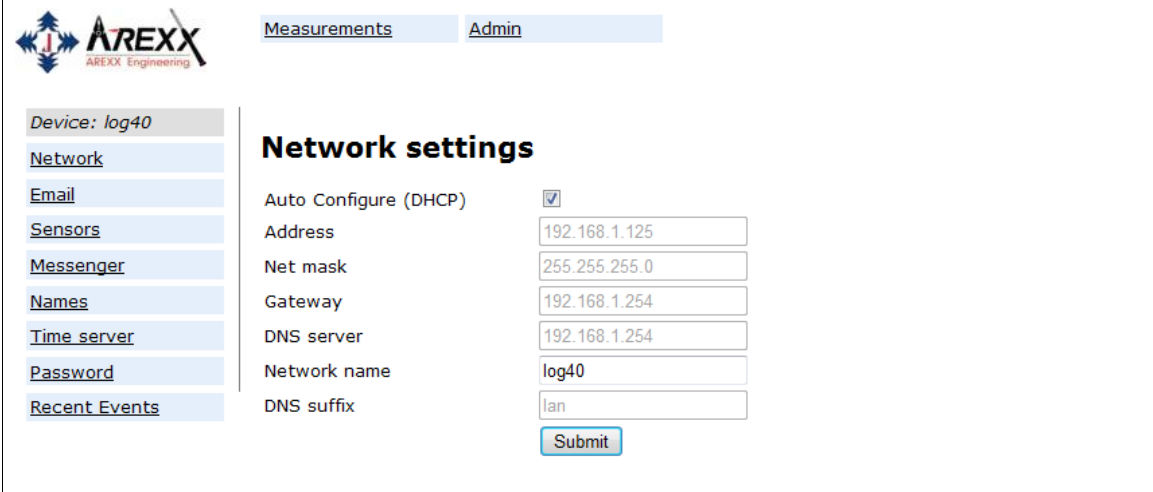

Hierin staan dezelfde gegevens als besproken in het networkconfig tool. Eventuele wijzigingen kunnen met de knop submit tot stand gebracht worden.

**Email**

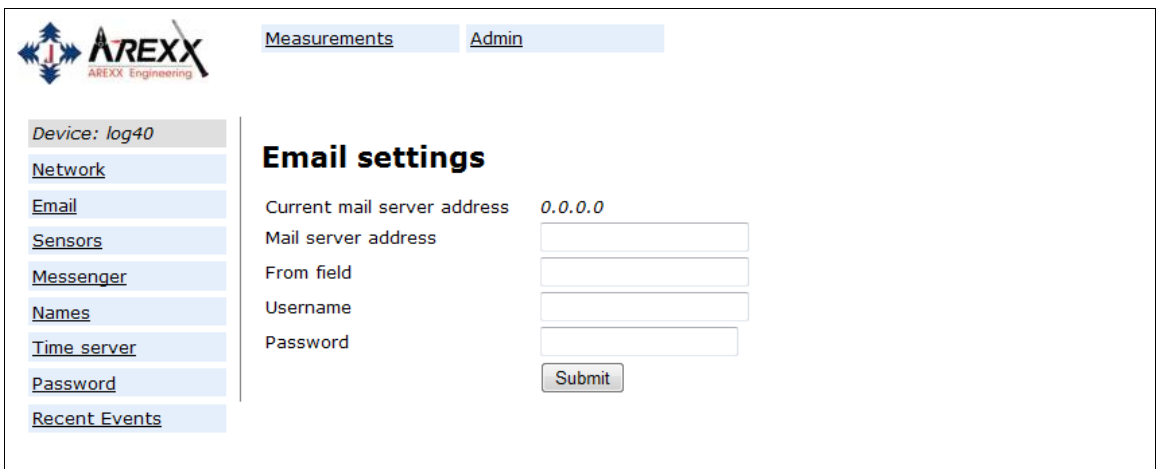

Op deze pagina kan het email server adres ingevoerd worden, die gebruikt wordt bij het versturen van messenger berichten naar een email adres. Het 'From field' geeft de afzender email adres die bij de messenger emails gebruikt worden. In sommige gevallen is een username/password vereist. Deze kunnen in de laatste twee velden gegeven worden. In veel gevallen is het geven van userid en password niet nodig.

#### **Sensors**

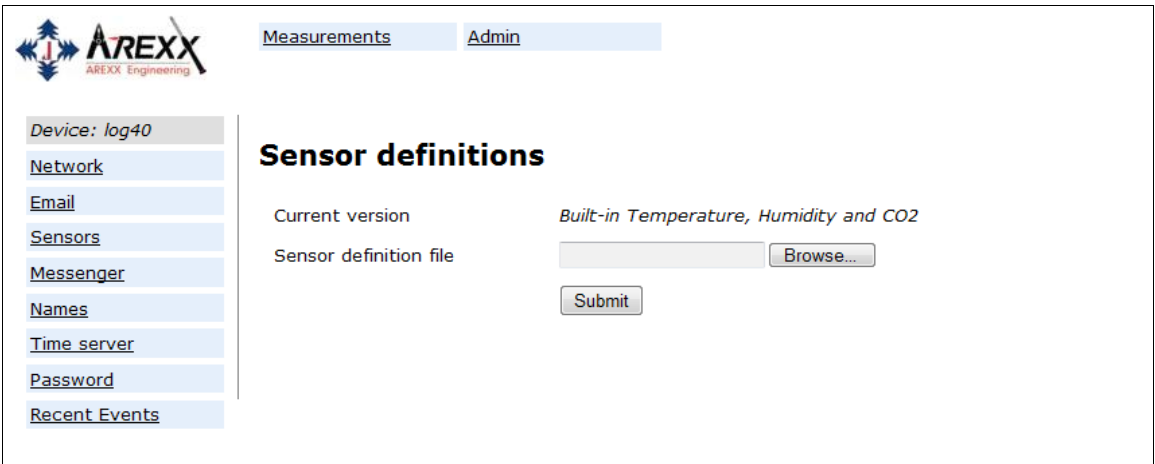

De waarden van de binnengekomen metingen worden omgezet volgens de sensor definitie file. Dit is een xml bestand waarin de benodigde conversie details beschreven staan. Indien nieuwe sensor typen gebruikt gaan worden, kan op deze plek een bijgewerkte definitiefile geladen worden, zodat de BS1000 deze kan verwerken.

#### **Messenger**

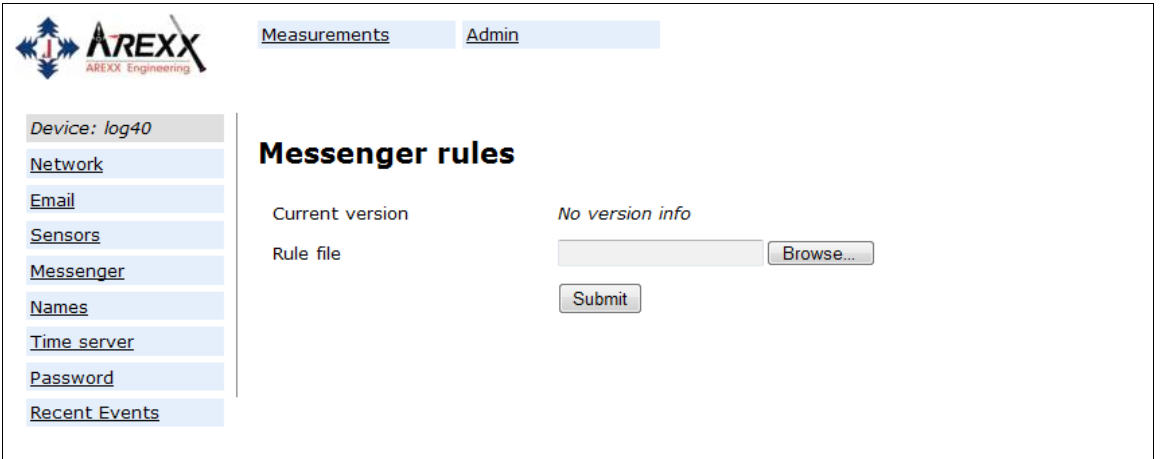

De messenger wordt geconfigureerd aan de hand van een 'rule file'. Dit is een bestand dat aangemaakt wordt door de *Rule Editor*. Het bestand bevat één of meerdere messenger regels. Dit zijn acties die moeten plaatsvinden zodra aan een of meerdere condities voldaan is. De nu actieve rule file wordt als current version weergegeven. Zie voor een verdere beschrijving de *Rule Editor*.

#### **Names**

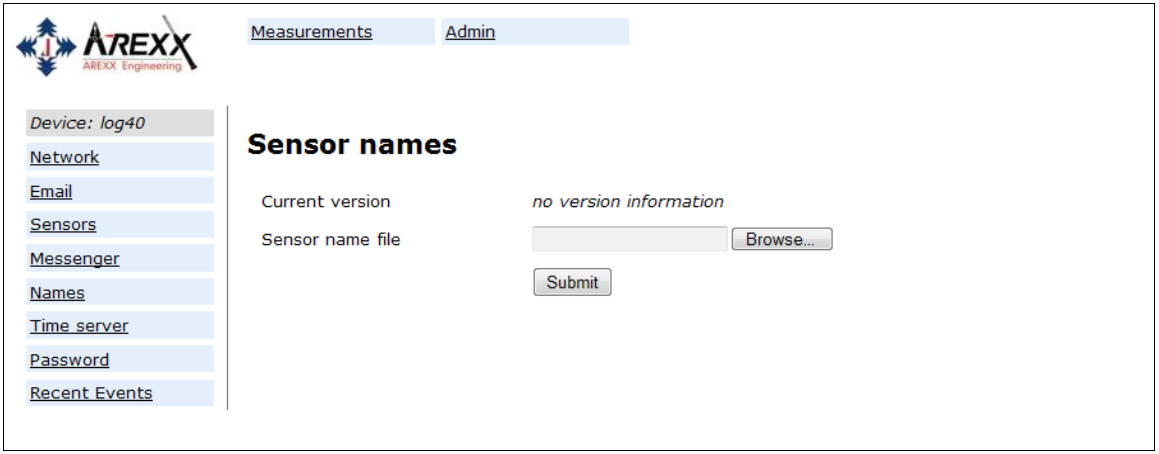

In plaats van de weergave van sensor nummers, kunnen de sensoren ook met een naam worden weergegeven. Een xml bestand met een naamlijst kan worden geupload op deze pagina. De naamlijst kan aangemaakt worden met het 'Name List Editor' tool van de Temperatuur Logger installatie. Naast het handmatig toevoegen van namen, kan ook met dit tooltje een naamlijst geimporteerd worden vanuit de temperatuur logger software.

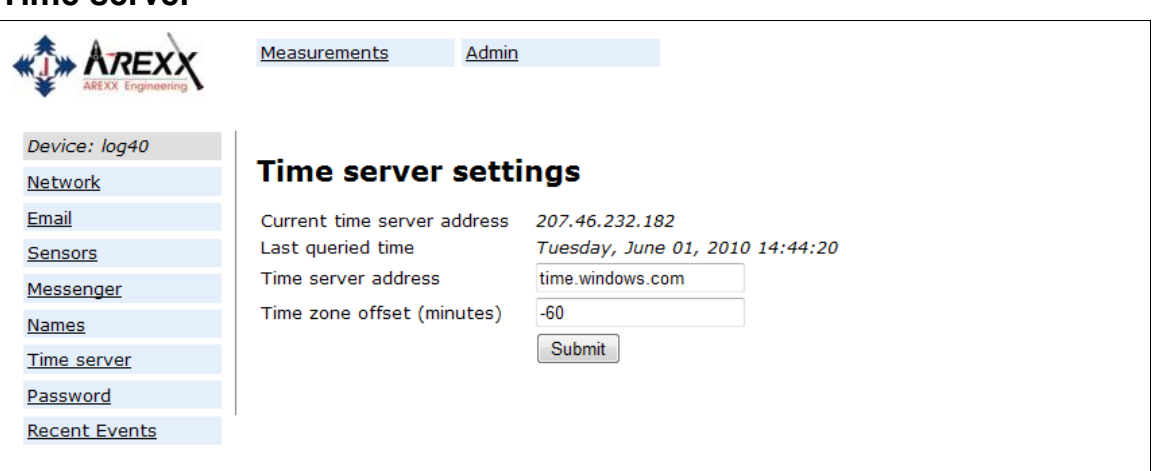

Bij het opstarten van de BS1000, en na regelmatige intervallen wordt (indien geconfigureerd), de tijd opgevraagd van een internet time server. De klok van het basisstation wordt hieraan gelijkgesteld.

De klok van de BS1000 wordt door een batterij knoopcel gevoed als het station is uitgeschakeld. Na inschakeling zal de BS1000 dan steeds in staat zijn nieuwe metingen te registreren, zelfs zonder pc of netwerk verbinding.

De messenger functionaliteit maakt gebruik van de ingebouwde klok. De klok zelf loopt in standaard tijd (UTC). De tijdszone correctie is in minuten in te voeren bij het veld time zone offset. De tijden die worden weergegeven op de web pagina's van de BS1000 zijn lokale tijden volgens de instellingen van de pc waarop de browser draait.

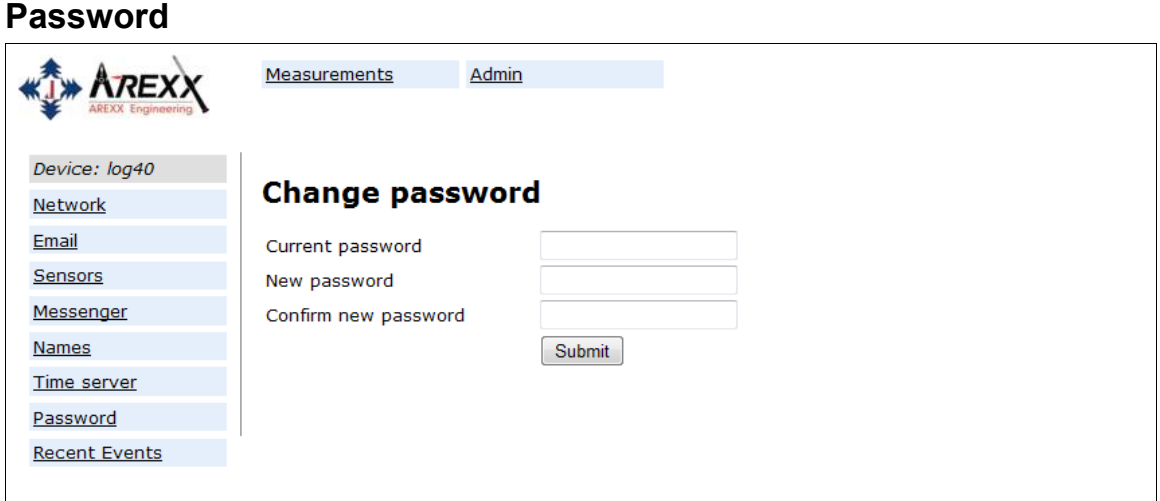

Het administratieve gedeelte van de BS1000 is slechts toegankelijk na het geven van een wachtwoord. Het standaard wachtwoord 'admin' kan op deze pagina gewijzigd worden.

#### **Time server**

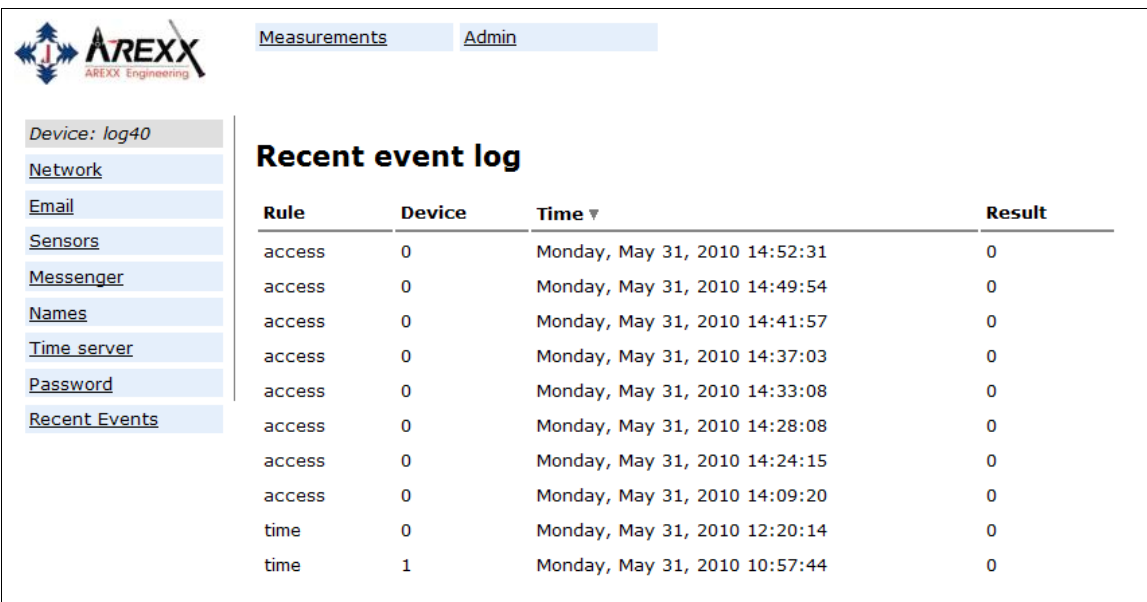

De Recent Events pagina geeft een kort overzicht van de meest recente gebeurtenissen die op de BS1000 plaatsvonden. De resultaten van de uitgevoerde regel acties worden hier per regel en per sensor aangegeven. Naast de regel acties worden andere zaken, zoals web pagina toegang, DHCP acties gelogd.

## *Rule Editor*

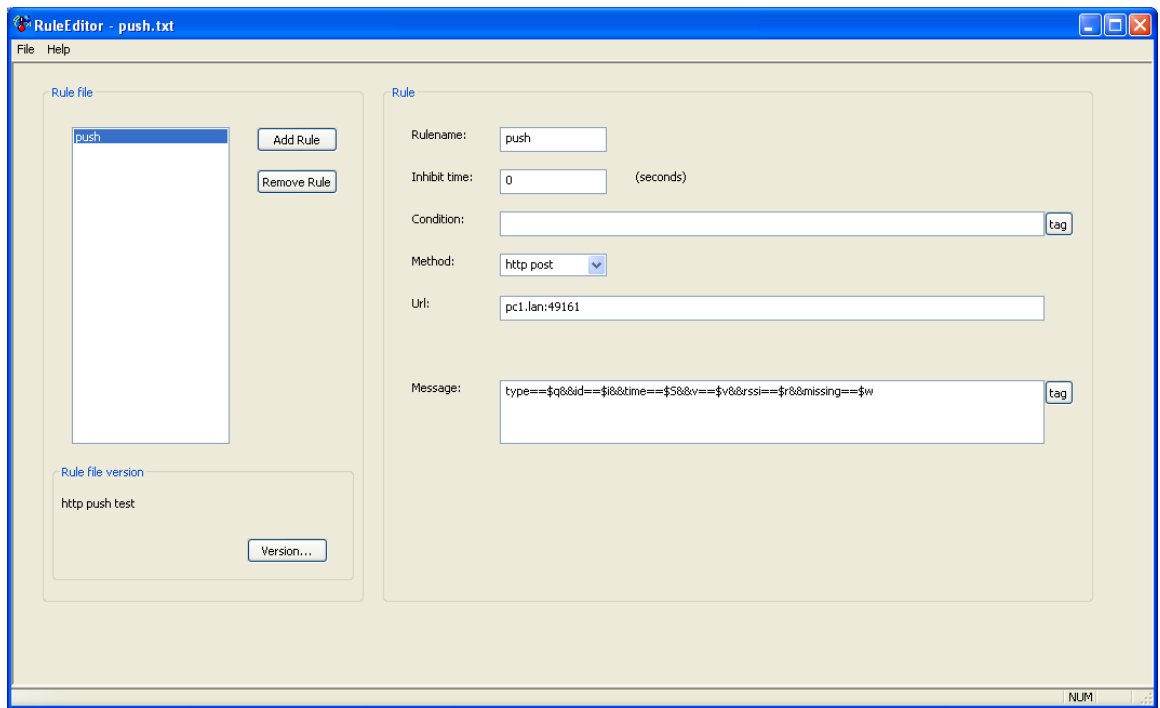

De rule editor is een hulpmiddel voor het creëren van een rule file die door de BS1000 gebruikt wordt om de ingebouwde messenger functionaliteit in te stellen. Met de ingebouwde messenger is het mogelijk, naar aanleiding van een binnen gekomen meting, één of meerdere acties uit te voeren indien aan een aantal in te stellen voorwaarden is voldaan. De beschikbare acties zijn het verzenden van een email, het verzenden van een http request en het laten afgaan van de ingebouwde zoemer. Er kunnen meerdere regels tegelijkertijd gedefinieerd worden. Een regel bestaat steeds uit een conditie en een hieraan gekoppelde actie. Als de meting aan de conditie voldoet, zal de actie uitgevoerd worden. Evaluatie van conditie en actie vindt steeds plaats binnen de context van de binnengekomen meting.

Afhankelijk van het soort actie zijn de volgende gegevens nodig:

Voor Email:

- Regel naam
- Regel inhibitie tijd
- Regel conditie
- Email adres
- Email onderwerp
- Email bericht

Voor HTTP request:

- Regel naam
- Regel inhibitie tijd
- Regel conditie
- HTTP request type: GET of POST
- HTTP request url
- HTTP request bericht

Voor de zoemer:

- Regel naam
- Regel inhibitie tijd
- Regel conditie

De inhibitie tijd specificeert het aantal seconden dat de regel inactief blijft nadat de regel actie is uitgevoerd.

De conditie is een logische expressie die geëvalueerd wordt binnen de context van de ontvangen meting. De waarde van de meting en bijbehorende attributen worden als variabelen geevalueerd. De volgende variabelen zijn beschikbaar:

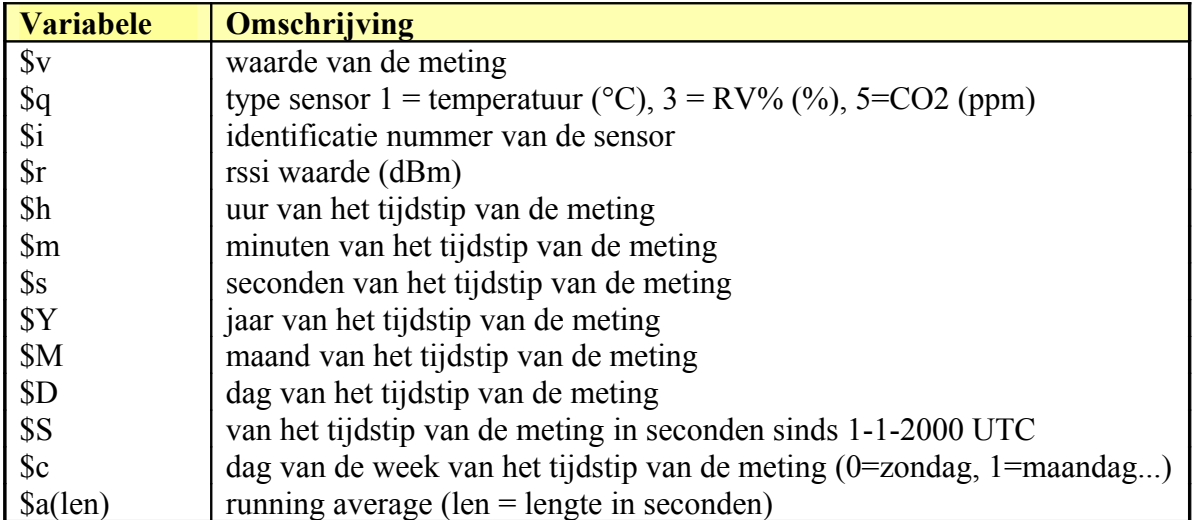

Alle tijdsvariabelen behalve \$S zijn in UTC plus de tijdzone offset gegeven in de *Time server* instelling pagina. De tijdsvariabelen \$S is in UTC.

De conditie wordt verder opgebouwd als een logische expressie. Hierbij kan gebruik gemaakt worden van vergelijkings operatoren  $\langle \langle \langle \langle \rangle \rangle \rangle = \langle \langle \rangle \rangle =$  en !=), de logische operatoren AND (&&), OR(||), en NOT(!). Tenslotte kan gebruik gemaakt worden van subexpressies dmv de haakjes ( en ).

Voorbeelden:

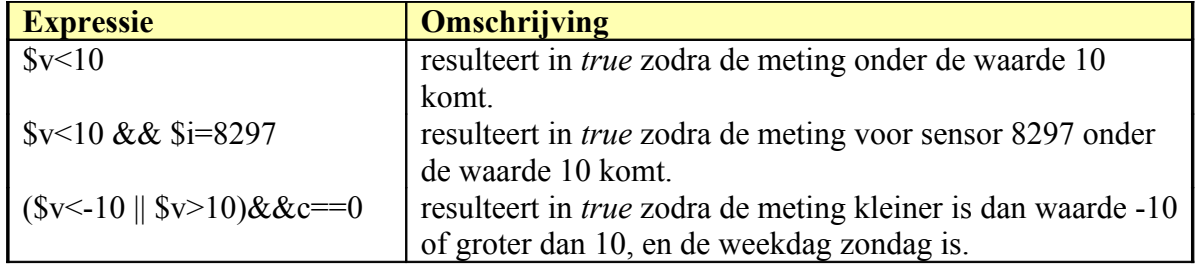

Het http bericht, email bericht en email onderwerp zijn tekstvelden die aangevuld kunnen worden met variabelen. De waarde van een variabele wordt bij het construeren van de berichttekst omgezet in tekst die op de plaats van de variabele wordt toegevoegd. De lijst met variabelen is als volgt:

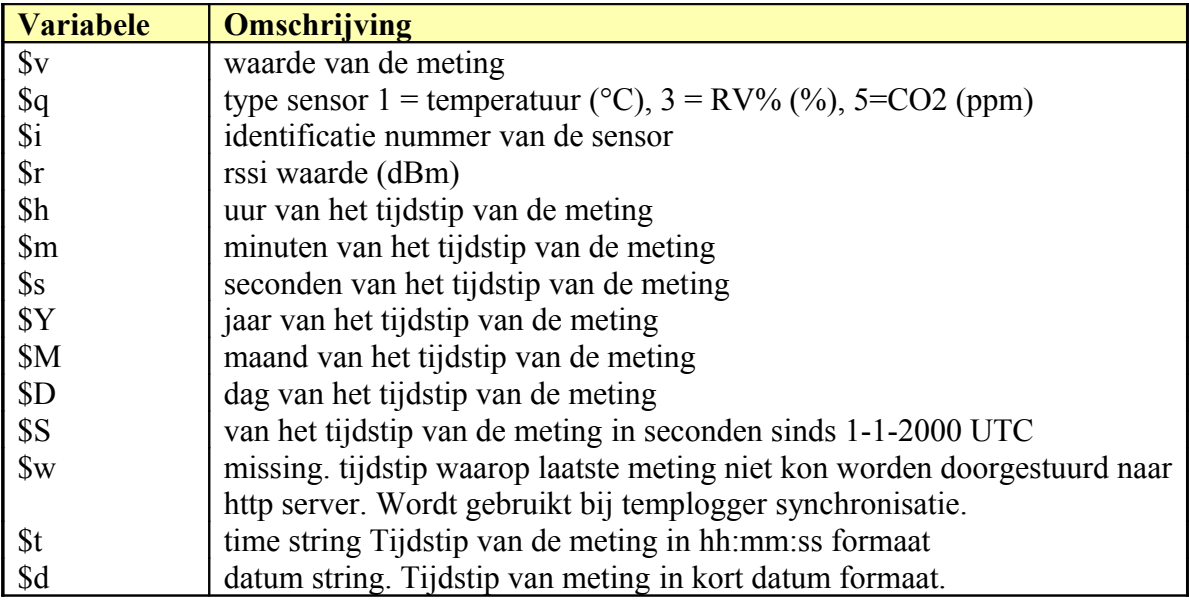

Alle tijdsvariabelen behalve \$w en \$S zijn in UTC plus de tijdzone offset gegeven in de *Time server* instelling pagina. De tijdsvariabelen \$w en \$S zijn in UTC.

Voor het HTTP request geldt dat het bericht gecodeerd wordt. Hierbij worden niet alfanumerieke tekens omgezet in %hh strings, met hh een hexadecimaal getal. Een uitzondering wordt gemaakt voor de reeks '&&' en '==': deze worden omgezet in '&', resp '='. De bericht tekst wordt bij een http request doorgegeven in de request header (POST), dan wel toegevoegd aan de URL van het request (GET); hierbij wordt het scheidingsteken '?' tussen URL en bericht toegevoegd. *Voorbeeld bericht:*

id==\$i&&value==\$v

Een web server is bij dit voorbeeld in staat de gegeven string te decoderen in twee parameters 'id' en 'value'. Het op deze manier mogelijk de BS1000 een website van actuele metingen te laten voorzien zonder tussenkomst van een pc.

Dit mechanisme wordt ook toegepast bij de templogger synchronisatie.

#### **Zoemer**

De zoemer laat van zich horen zodra de conditie tot true evalueert. De zoemer wordt na 5 minuten automatisch uitgezet. De zoemer kan ook uit gezet worden door op de knop aan de achterzijde van de BS1000 te drukken.

#### **Data in flash geheugen**

Een speciale xml pagina geeft externe software toegang tot de in het flash geheugen opgeslagen gegevens. De 'data.xml' pagina geeft metingen van een opgegeven periode. De pagina wordt aangeroepen met de volgende variabelen:

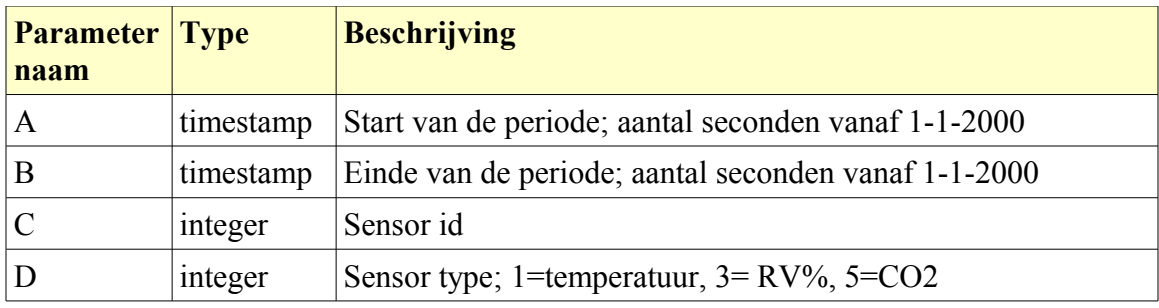

*Voorbeeld:*

http://log77.lan/data.xml?A=327682224&B=327685203&C=4096&D=1

Deze aanroep geeft de volgende dataset:

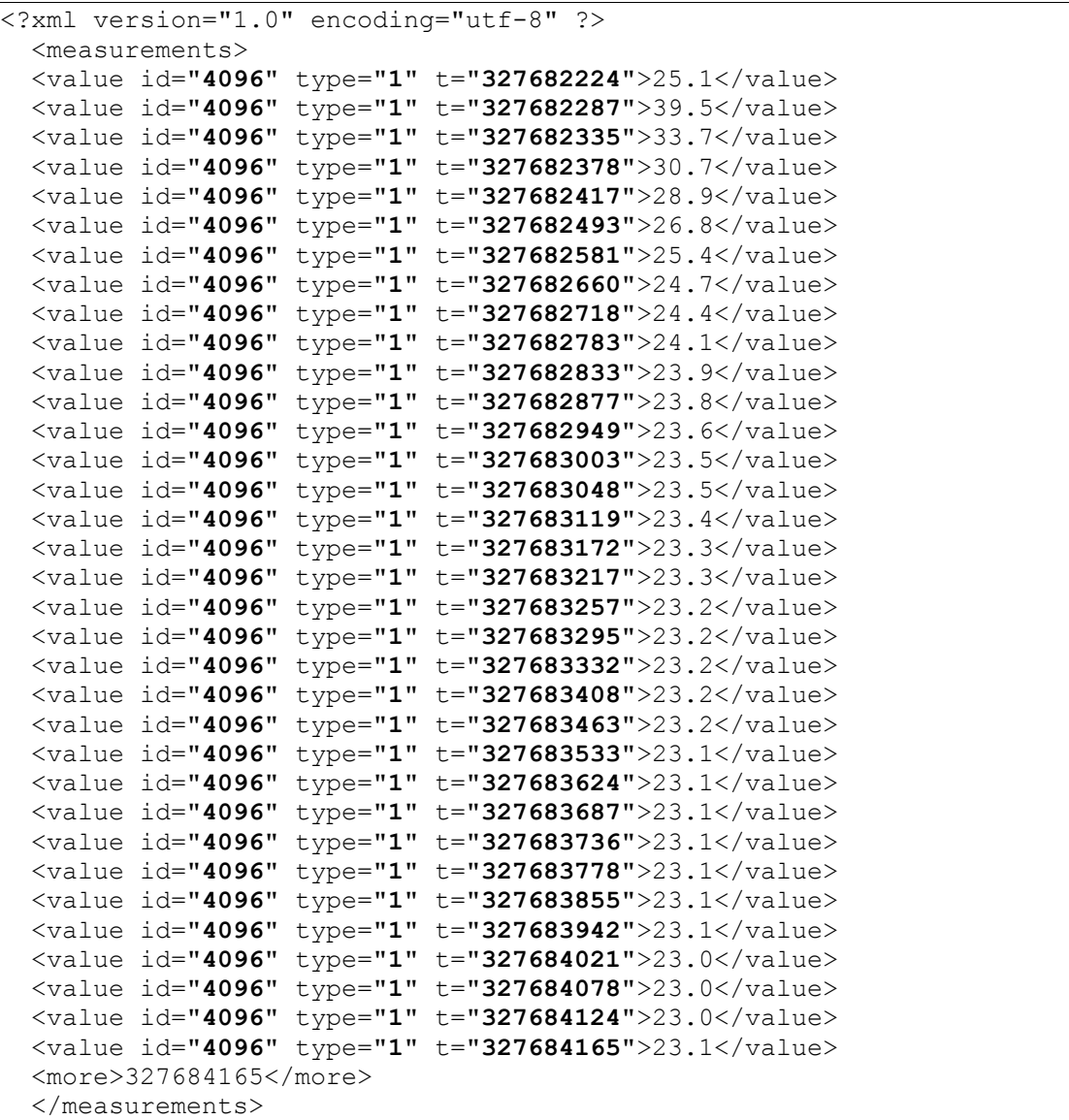

De xml data bevat de 'measurements' element als root-element. Dit element bevat 0, 1, of meerdere 'value' elementen. Iedere 'value' element representeert een meting. Het heeft de volgende attributen:

- id sensor id
- type sensor type; 1=temperatuur,  $3 = \text{RV}$ %,  $5 = \text{CO}2$
- t timestamp; aantal seconden vanaf 1-1-2000

De meetwaarde zelf is gegeven als de element waarde.

Omdat de datatransfer potentieel lang kan duren, kan de xml file getrunceerd zijn, zoals het geval is in het bovenstaande voorbeeld. Dit wordt in de file aangegeven met het 'more' element. De element waarde van het 'more' element geeft de laatste timestamp waarde die door de BS1000 uit het flash geheugen is opgevraagd. Deze waarde hoeft niet gelijk te zijn aan de laatst opgegeven timstamp waarde. Als het more element niet aanwezig is, dan is de dataset niet afgekapt.

### **Batterij**

Als de BS1000 uitstaat, wordt de real time clock en het geheugen voor de instellingen gevoed door een 3V Li CR2032 knoopcel batterij. We adviseren de batterij om de 3 jaar te vervangen. De levensduur van de batterij wordt bepaald door oa de werktemperatuur, de kwaliteit van de batterij en de tijdsduur dat de module uitstaat. Indien de BS1000 continue aanstaat, kan een levensduur van meer dan 10-15 jaar verwacht worden.

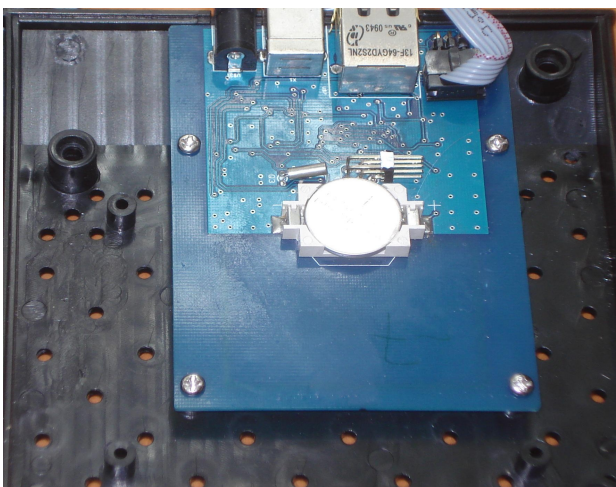

*De knoopcel batterij bevindt zich in het midden van de BS1000 printplaat.* 

Anders dan de BS500 start de BS1000 met loggen zodra de module aanstaat. Hiervoor zijn geen verdere maatregelen nodig. De enige uitzondering is het allereerste gebruik of wanneer de knoopcel batterij verwijderd was. In dat geval moet de inderne klok ingesteld worden voordat het loggen kan starten. Dit kan door de BS1000 via de USB poort te verbinden met een pc waarop de temperatuur logger software draait. Een andere mogelijkheid is door de klok te laten instellen door een internet tijdserver.

## **BS1000 messenger naar web server**

#### **Introductie**

Het BS1000 LAN basisstation voor het AREXX Multilogger systeem heeft een ingebouwde messenger functionaliteit. Met de messenger is het mogelijk om HTTP requests naar externe web servers te sturen via het basisstation. De HTTP requests worden gebruikt om meetgegevens naar een database te transporteren via een script based web service zoals MySQL/Apache of Microsoft's SQLServer/asp.net. De messenger past regels toe voor elke ingekomen meting. Een regel is een actie die wordt uitgevoerd zodra aan de eraan gekoppelde voorwaarde is voldaan. Regels worden samengesteld door de Rule Editor tool. Het opgestelde regelbestand wordt naar de BS1000 geupload, waarna het onmiddellijk na het uploaden actief wordt. De regelactie kan een e-mailbericht, een HTTP request of het aanzetten van de ingebouwde buzzer zijn. Wij zullen ons focussen op de HTTP requests.

### **HTTP request**

Het HTTP request bevat de volgende data:

- Request type: POST of GET
- URL: de URL van de web service, een port nummer kan aan deze URL worden toegevoegd, gescheiden door een dubbele punt.
- Request data: een door de gebruiker gedefinieerde string die actuele data bevat. Deze string is base64 geëncodeerd.

Wanneer het HTTP request type POST is, wordt de request data string toegevoegd aan het HTTP request. Wanneer het request type GET is, wordt de request data string toegevoegd aan de URL gescheiden door het '?' teken. De op de server gekozen request methode bepaalt hoe de data wordt gedecodeerd.

De request data string wordt samengesteld door de BS1000 en bevat actuele meetgegevens aan de hand van de gegeven request data string. Data tags (die beginnen met het '\$' teken) worden vervangen door actuele data, zoals meetwaarde, sensor ID, etc. Vervolgens wordt de resulterende string base64 geëncodeerd en verzonden naar de web server als een HTTP request. De volgende data tags kunnen worden gebruikt:

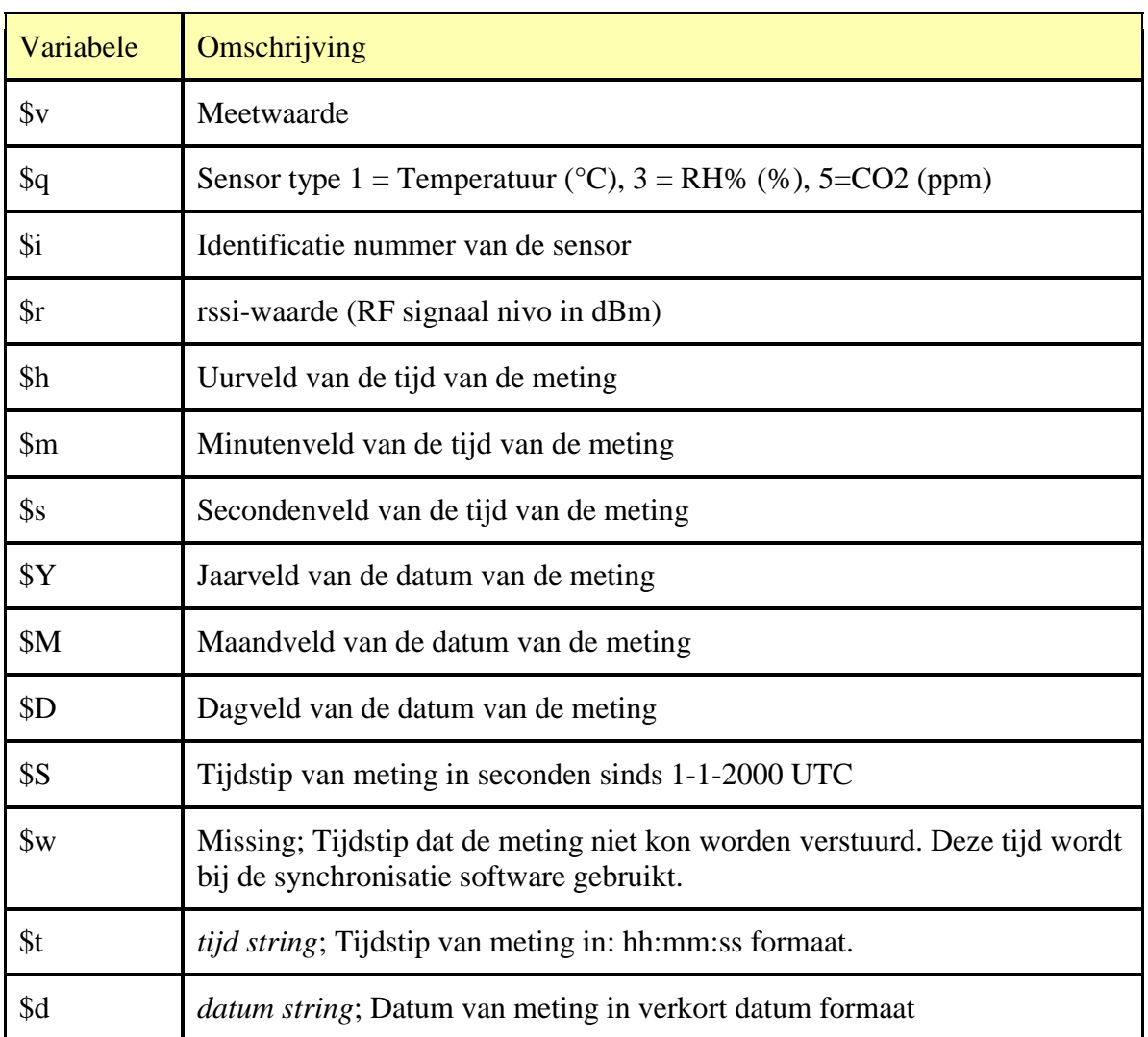

Met uitzondering van de \$w en \$S tags, worden alle tijdindicaties uitgedrukt in UTC met inachtneming van de tijdzone offset van de tijd ' Time server ' configuratie pagina.

De tijdindicaties \$w en \$S worden uitgedrukt in UTC.

Het HTTP request bericht is base64 geëncodeerd. Dit betekent dat nietalphanumerieke karakters omgezet worden naar "%hh"-strings waarbij "hh" een hexadecimal cijfer vertegenwoordigt. De tekens '&&' en '==' vormen een uitzondering: deze worden respectievelijk in '&', en '=' omgezet. Het bericht voor het HTTP request wordt verzonden via de request header POST, of anders toegevoegd aan de URL van het GET request. In dat laatste geval wordt het het bericht gescheiden van de URL door het '?' teken.

*Voorbeeld van een bericht:*

id==\$i&&value==\$v

In dit voorbeeld is een web server geprogrammeerd om de aangewezen string te decoderen in twee parameters 'id' en 'value'. Door deze methode kan de BS1000 upto-date gegevens aan een webpagina te leveren zonder dat de PC aan staat.

#### **Server**

Normaalgesproken zal het HTTP request zich richten op een dedicated web server pagina met script mogelijkheden, bijvoorbeeld een pagina met de naam: www.server.com/multilogger.php. Aan de server kant zal deze pagina wat code bevatten om de data te decoderen, de inhoud ervan te controleren en de data op te slaan in de database. Andere webpagina's kunnen wordt gebruikt om meetgegevens vanuit deze opslagruimte te rapporteren. In deze handleiding gaan we hier echter niet verder op in. Wij verwijzen naar de ondersteuning die hierover op veel andere plekken te vinden is. Kijk bijvoorbeeld op het PHP help topic 'variables from outside PHP'. Om een quick start te kunnen maken, laten we zien hoe variabelen op een PHP pagina geëvalueerd kunnen worden:

<?php

```
// multilogger.php 
// needs 6 arguments, separated by '&':
// The message would be: abcdef&&$d&&$t&&$i&&$v
// argument 0 = 'password' (abcdef)
// argument 1 = $d date
// argument 2 = $t time
// argument 3 = $i sensor id
// argument 4 = $v \simeq sensor value
$args = explode ("&", $QUERY_STRING );
\text{Snargs} = \text{count}(\text{Sargs});if (\text{Snargs} := 5)
{ 
         die();
} 
if (\text{Sargs}[0] != \text{"abcdef"}){ 
         die(); 
}
\text{State} = \text{urldecode}(\text{Sargs}[1]);
$time = urldecode($args[2]);
\text{Sdevice} = \text{urldecode}(\text{Sargs}[3]);$temperature = urldecode($args[4]);$date = str_replace("'", " ", $date);
$time = str\_replace("", "", $time);\text{Sdevice} = \text{str\_replace}("", "", \text{Sdevice});$temperature = str_replace("'", " ", $temperature); 
// log it
         $db = mysql\_connect('server', 'user', 'password');
         $result = mysql_select_db('database_name', $db); 
         $result = mysql_query("delete from temperature where (device ='$device')"); 
         $result = mysql_query("INSERT INTO temperature (logdate, logtime, device, temperature) 
VALUES ('$date', '$time', '$device', '$temperature' )", $db);
         $result = myself\_close(\$db);?>
```
*PHP voorbeeldpagina*

In dit geval worden de parameters zonder naam. Dit betekent dat het BS1000 bericht de te verwachten argumenten exact moet matchen. Het bericht zal als volgt moeten worden geformuleerd:

#### abcdef&&\$d&&\$t&&\$i&&\$v

De argumenten lijst wordt in een array van strings (\$args) omgezet. In dit geval dient het aantal arguments gelijk te zijn aan vijf, waarbij het eerste argument fungeert als password. De arguments zijn base64 gedecodeerd. Een eenvoudige character replacement is hier aangegeven om 'sql injection' tegen te gaan. We noemen dit om u eraan te herinneren dat er voorzorgsmaatregelen genomen moeten worden om misbruik van de database te voorkomen. Wat we niet laten zien, maar wat wel gebeuren moet is het checken van een aantal arguments zoals de datum en de tijd. Omdat de BS1000 alleen actuele data verstuurt, kunnen metingen met afwijkende tijden worden geweigerd.. Bij de laatste stap worden de gegevens in de database opgeslagen.